# **SONY**

## **MP3 Manager Software for Sony Network Walkman**

**Gebruiksaanwijzing** 

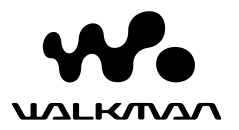

"WALKMAN" is een gedeponeerd handelsmerk van Sony Corporation om producten aan te duiden waarvoor een stereohoofdtelefoon kan worden gebruikt.

Wo university is een handelsmerk van Sony Corporation.

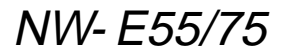

© 2004 Sony Corporation

#### B **MP3 File Manager software gebruiken**

### **De mogelijkheden van MP3 File Manager**

Met de MP3 File Manager software kunt u MP3-audiobestanden eenvoudig in dezelfde indeling (MP3) overbrengen naar de Network Walkman. Dit in tegenstelling tot de SonicStage software, waarbij MP3 audiobestanden worden omgezet in ATRAC3- of ATRAC3plus-bestanden.

De MP3 File Manager software is in de fabriek vooraf geïnstalleerd op de Network Walkman. U hoeft deze software dus niet zelf te installeren. **Voordat u de MP3 File Manager software gaat gebruiken, moet u de SonicStage software op de bijgeleverde CD-ROM installeren op uw computer. De computer herkent de Network Walkman niet tenzij u de SonicStage software (op de bijgeleverde CD-ROM) hebt geïnstalleerd.** Als u een computer gebruikt waarop de SonicStage software niet is geïnstalleerd, moet u het stuurprogramma voor de Network Walkman installeren vanaf de Sonywebsite voor klantenservice ([http:// www.support-nwwalkman.com] voor het Europese model, [http://www.sony.com/ walkmansupport] voor het Amerikaanse en Canadese model of [http:// www.css.ap.sony.com/] voor de overige modellen).

#### **Systeemvereisten**

#### • **Besturingssysteem**:

Windows XP Media Center Edition 2004

Windows XP Media Center Edition Windows XP Professional Windows XP Home Edition Windows 2000 Professional Windows Millennium Edition Windows 98 Second Edition

(De MP3 File Manager software biedt geen ondersteuning voor een besturingssysteem in vereenvoudigd Chinees of voor Windows 98 Second Edition en Windows Millennium Edition.)

- **Processor**: Pentium II 400MHz of hoger
- **RAM**: 64MB of meer
- **Vaste schijf**: 5MB of meer
- **Monitor**: 16-bits kleuren of hoger, 800  $\times$ 600 punten of meer
- **USB-poort** (ondersteuning voor USB (eerder USB1.1))

#### **Informatie over taalondersteuning**

De mogelijkheid om de talen in MP3 File Manager weer te geven, is afhankelijk van het geïnstalleerde besturingssysteem op de computer. Voor betere resultaten moet u ervoor zorgen dat het geïnstalleerde besturingssysteem compatibel is met de taal die u wilt weergeven.

- Er kan niet worden gegarandeerd dat alle talen correct kunnen worden weergegeven in MP3 File Manager.
- Tekens die door de gebruiker zijn gemaakt, en bepaalde speciale tekens kunnen wellicht niet worden weergegeven.

### **MP3 audiobestanden overbrengen van de computer naar de Network Walkman**

**1 Sluit de Network Walkman aan op de computer.**

Sluit de kleine stekker van de speciale bijgeleverde USB-kabel aan op de USBaansluiting op de Network Walkman. Sluit vervolgens de grote stekker aan op de USB-poort op de computer. "CONNECT" (verbinden) wordt weergegeven op het display.

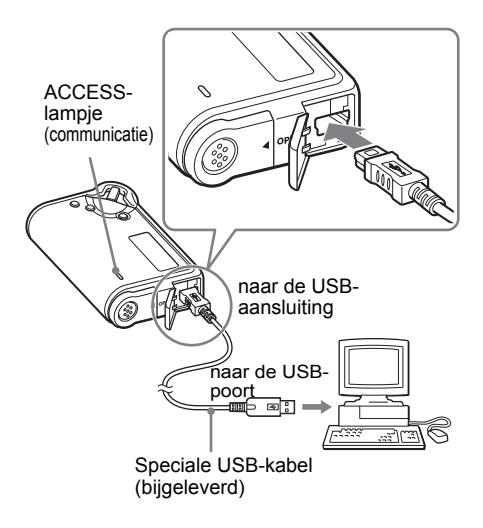

- **2 Klik op [My Computer]-[removable disk:]**\* **op de computer.**
	- \* [Network Walkman] in het geval van Windows XP Media Center Edition 2004/Windows XP Media Center Edition/Windows XP Professional/ Windows XP Home Edition
- **3 Klik op de map [Esys] om deze te openen op de verwisselbare schijf.**
- **4 Dubbelklik op [MP3FileManager.exe] om dit te starten.**
- **5 Sleep de MP3-audiobestanden die u wilt overbrengen, naar de Network Walkman en zet deze neer in het venster van MP3 File Manager.**

**U kunt ook een volledige map slepen als u MP3-audiobestanden naar de Network Walkman wilt overbrengen.**

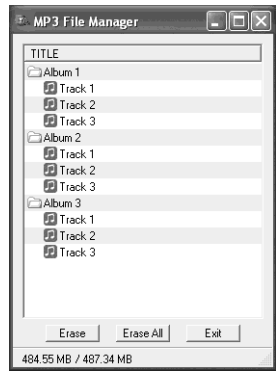

#### **Opmerkingen**

- Na de overdracht moet u de klep van het vak sluiten om te voorkomen dat er vloeistof in het vak terechtkomt.
- Koppel de USB-kabel niet los en verwijder de Network Walkman niet als de MP3 File Manager software wordt uitgevoerd. De werking kan niet worden gegarandeerd als u dit wel doet.
- Het ACCESS-lampje (communicatie) knippert wanneer de Network Walkman communiceert met de computer.
- Koppel de USB-kabel niet los en verwijder de Network Walkman niet als het ACCESS-lampje (communicatie) knippert. Als u dit wel doet, kunnen de gegevens die worden overgebracht, worden beschadigd.
- Installeer Service Pack 3 of hoger als u Windows 2000 gebruikt.
- Bij de Network Walkman heeft de weergave van ID3 tag informatie voorrang. (ID3 tag is een indeling waarmee gegevens over muziektitels of artiestennamen, enzovoort, worden toegevoegd aan een MP3-bestand. De Network Walkman biedt ondersteuning voor versie 1.0/1.1/2.2/2.3/ 2.4.)
- Als u de Network Walkman gebruikt met een USB-hub of een USB-verlengsnoer, kan de werking niet worden gegarandeerd. Sluit de Network Walkman altijd aan op de computer met de speciale USB-kabel.
- Sommige USB-apparaten die op de computer zijn aangesloten, kunnen de werking van de Network Walkman verstoren.
- De bedieningselementen van de Network Walkman werken niet wanneer het apparaat op een computer is aangesloten.
- Wanneer de Network Walkman is aangesloten op een computer, kunt u de gegevens die zijn opgeslagen in het ingebouwde flashgeheugen, bekijken met Windows Verkenner.
- MP3-audiobestanden die compatibel zijn met de MP3 File Manager software, hebben een bemonsteringsfrequentie van 44,1 kHz en een bitsnelheid van 8-320 kbps.

**Als u de MP3 File Manager software per ongeluk wist, bijvoorbeeld door formatteren, kunt u de software terugzetten vanaf de bijgeleverde CD-ROM, zoals hieronder wordt beschreven:**

- **1** Sluit de Network Walkman aan op de computer met de USB-kabel.
- **2** Plaats de bijgeleverde CD-ROM in de computer.
- **3** Open de CD-ROM, selecteer de map [MP3FileManager] en open deze in Windows Verkenner.
- **4 Voor de Europese, Amerikaanse en Canadese modellen:** selecteer de map ([English], [French]\*) en open deze in Windows Verkenner.

**Voor de overige modellen:** selecteer de map ([English], [Korean], [Simplified Chinese]) voor de taal die past bij het besturingssysteem van de computer en open de map in Windows Verkenner.

**5 Voor de Europese, Amerikaanse en Canadese modellen:** dubbelklik op het installatiebestand [MP3FileManager\_1.1\_Update\_ENU.exe], [MP3FileManager\_1.1\_Update\_FRA.exe]\*.

De installatie wordt gestart. Volg de instructies in de installatiewizard.

**Voor de overige modellen:**

dubbelklik op het installatiebestand [MP3FileManager\_1.1\_Update\_ENU.exe], [MP3FileManager\_1.1\_Update\_KOR.exe], [MP3FileManager\_1.1\_Update\_CHN.exe].

De installatie wordt gestart. Volg de instructies in de installatiewizard.

\* Het Help-menu wordt weergegeven in het Frans; het bedieningsmenu wordt weergegeven in het Engels.

(U kunt de MP3 File Manager software ook downloaden vanaf de Sony-website voor klantenservice ([http://www.supportnwwalkman.com] voor het Europese model, [http://www.sony.com/walkmansupport] voor het Amerikaanse en Canadese model of [http://www.css.ap.sony.com/] voor de overige modellen).)

### **MP3 File Manager weergeven**

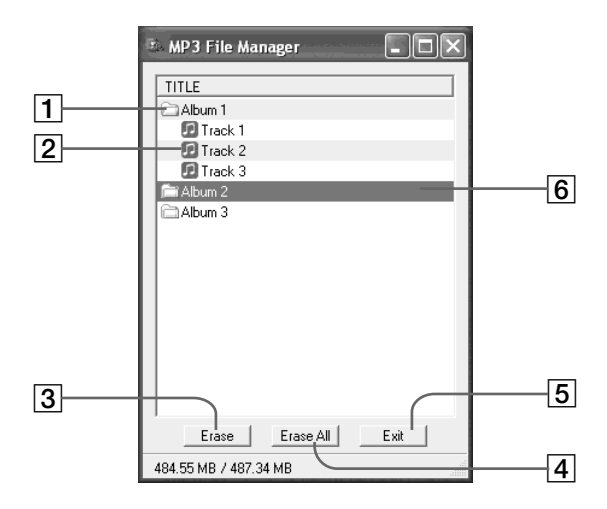

1 Albumlijst

Dubbelklik hierop om de lijst met opgenomen tracks weer te geven. Dubbelklik nogmaals om de lijst met tracks te verbergen.

- 2 Tracklijst
- 3

Klik op deze toets om de geselecteerde albums of tracks te wissen.

4

Klik op deze toets om alle albums of tracks te wissen.

 $5$  Exit

Klik op deze toets om MP3 File Manager te sluiten.

6 Een geselecteerde lijn wordt blauw weergegeven

> U kunt meerdere albums of tracks tegelijkertijd selecteren met de toets CTRL of SHIFT.

#### **Opmerking**

Audiobestanden die worden overgebracht naar het ingebouwde flashgeheugen met de SonicStage software, worden niet weergegeven in het venster van MP3 File Manager. Daarnaast worden audiobestanden die worden overgebracht naar het ingebouwde flashgeheugen met de MP3 File Manager software, niet weergegeven in het venster van de SonicStage software.

### **Audiobestanden wissen**

U kunt liedjes die zijn opgeslagen in het ingebouwde flashgeheugen, wissen op track of album met MP3 File Manager.

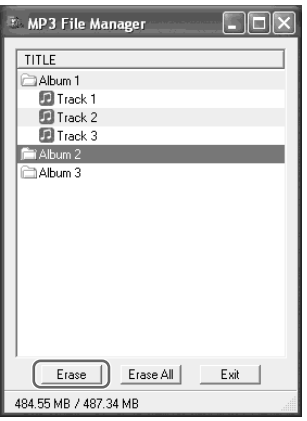

- **1 Open MP3 File Manager.**
- **2 Selecteer de titel die u wilt wissen.**
- **3** Klik op de **Erase** toets in het **venster.**

### z **Tip**

U kunt meerdere albums of tracks tegelijkertijd selecteren met de toets CTRL of SHIFT. U kunt albums en tracks echter niet tegelijkertijd selecteren.

### **Volgorde van audiobestanden opgeven**

U kunt liedjes die zijn opgeslagen in het ingebouwde flashgeheugen, verplaatsen op track of album met MP3 File Manager.

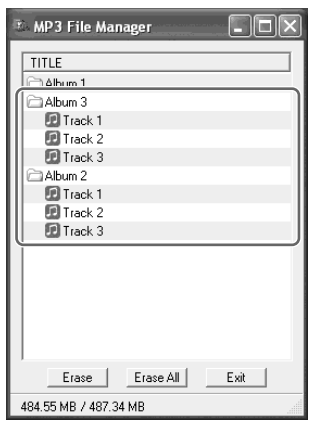

- **1 Open MP3 File Manager.**
- **2 Selecteer de titel die u wilt verplaatsen.**
- **3 Verplaats de titel door middel van slepen en neerzetten.**